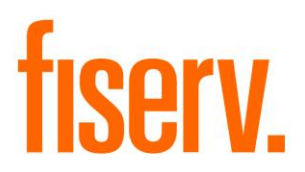

# **Core API Batch Start**

**BatchStartDNAapp Extension Id: 61530a2e-fe07-414b-8bff-d3838dffe1f9**

**Fiserv Confidential**: Distribution restricted to:

- Clients using or considering purchase of the product described in this document
- Fiserv associates

© 2013-2021 Fiserv, Inc. or its affiliates. All rights reserved. This work is confidential and its use is strictly limited. Use is permitted only in accordance with the terms of the agreement under which it was furnished. Any other use, duplication, or dissemination without the prior written consent of Fiserv, Inc. or its affiliates is strictly prohibited. The information contained herein is subject to change without notice. Except as specified by the agreement under which the materials are furnished, Fiserv, Inc. and its affiliates do not accept any liabilities with respect to the information contained herein and is not responsible for any direct, indirect, special, consequential or exemplary damages resulting from the use of this information. No warranties, either express or implied, are granted or extended by this document.

#### [http://www.fiserv.com](http://www.fiserv.com/)

Fiserv is a registered trademark of Fiserv, Inc.

Other brands and their products are trademarks or registered trademarks of their respective holders and should be noted as such.

## **Overview:**

This application provides the ability to launch DNA batch applications that require updating DNA through Core API (Application Programming Interface). This application will create an authentication ticket associated with the user. This authentication ticket may be used during validation by a batch application.

# **Key Benefits:**

This application is required to run DNA batch applications that require this authentication for updating. The DNA batch application will mention that it requires the "BatchStartDNAapp".

The application creates an authentication ticket.

# **Processing:**

A new screen is designed to create an authentication ticket which will be associated with the user to launch DNA batch applications which update DNA through Core API. To create the authentication ticket, the user must launch the 'Batch Start DNAapp' screen and wait till a message "OK to Proceed" is displayed on the screen. Once the message is displayed, the user may close the form.

No activity is logged for creating authentication ticket.

*NOTE: BatchStartDNAapp must be installed in DNA prior to launching any application that contains SQT calling Core API.*

# **Screens:**

The 'Batch Start DNAapp' screen is shown below in the Screen Appearances section.

# **Navigation:**

Login the SAF user to DNA and open the "Batch Start DNAapp" screen from Batch Module.

Batch  $\rightarrow$  Run Queues  $\rightarrow$  Batch Start DNAapp

#### **Screen Appearance:**

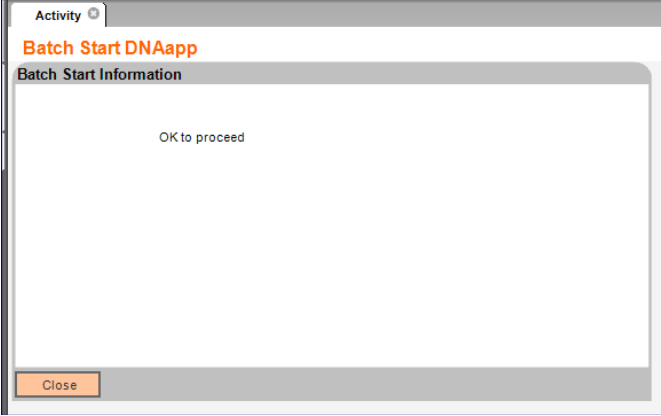

#### **Authorizations:**

User should have "TE" Authorization to access the screen.

## **Additional Requirements:**

- 1. DNA 4.5.1 or higher
- 2. .NET Framework 4.5.2
- 3. Core API 2.1.0.5 or higher (available for download from the Extranet at [http://extranet.opensolutions.com/Lists/Downloads/Core%20API.aspx\)](http://extranet.opensolutions.com/Lists/Downloads/Core%20API.aspx)
- 4. Set up public/private key for SAF and copy the public key into an ApplCalVar. Please use these steps:
	- Check if the CalcTypVarValue shown in this update SQL is already set
	- Run the following SQL to check that the value for 'SAF Public Key for Core' is set:

Select CalcVarValue from CalcTypVarValue where CalcVarCd ='SAFK' and CalcTypCd = 'CAPF';

• If it is not set, you will need to run the following SQL to set the value: UPDATE CALCTYPVARVALUE SET calcvarvalue = (SELECT propValue FROM SAF.ProdProp WHERE prodnbr=1 AND propcd='PUBLICKEY'), valueEffDate = pack\_util.postdate, DATELASTMAINT = SYSDATE WHERE calcvarcd = 'SAFK' AND calctypcd = 'CAPF' AND calcvarvalue IS NULL AND Exists (select null from CalcVar where CalcVarcd = 'SAFK') AND (SELECT length(propValue) FROM SAF.ProdProp WHERE prodnbr=1 AND propcd='PUBLICKEY') <= 254;

## **Configuration Checklist:**

The following checklist should be used to help ensure all configurable settings have been completed prior to using this application.

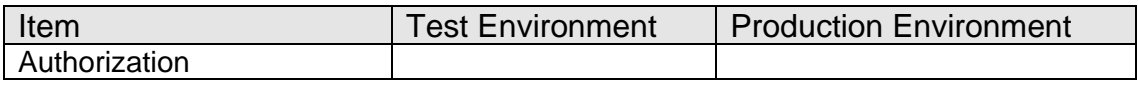

#### **Revisions**

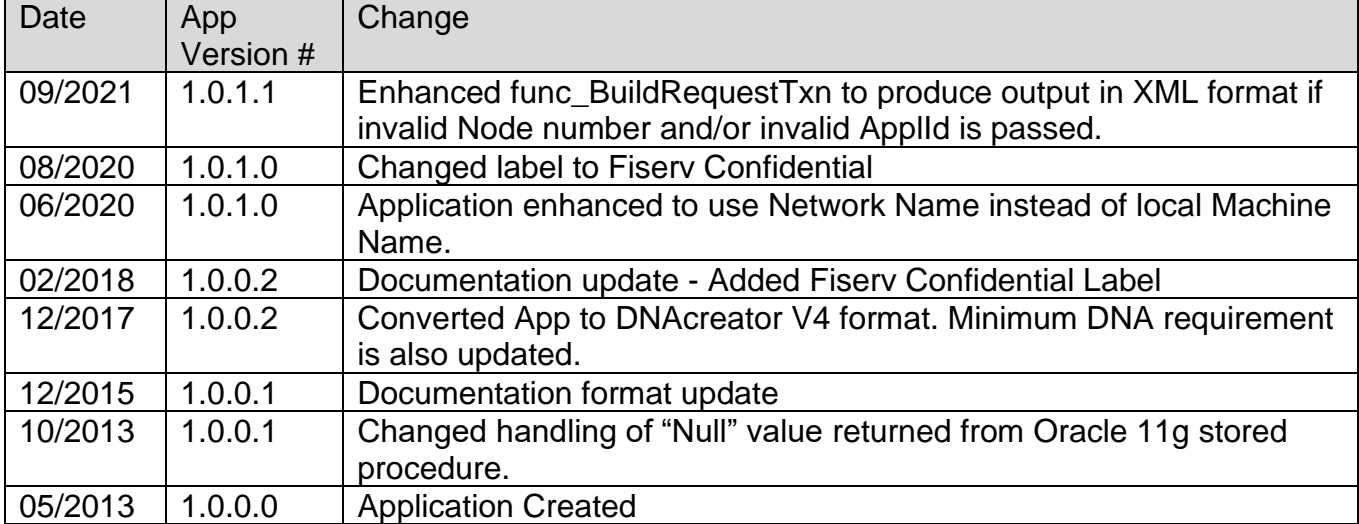